## 物理ホスト アップグレード チェックリ スト

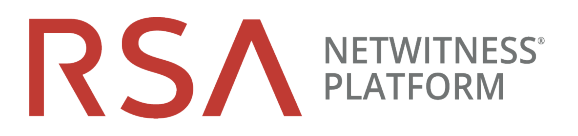

バージョン10.6.6.xから11.2

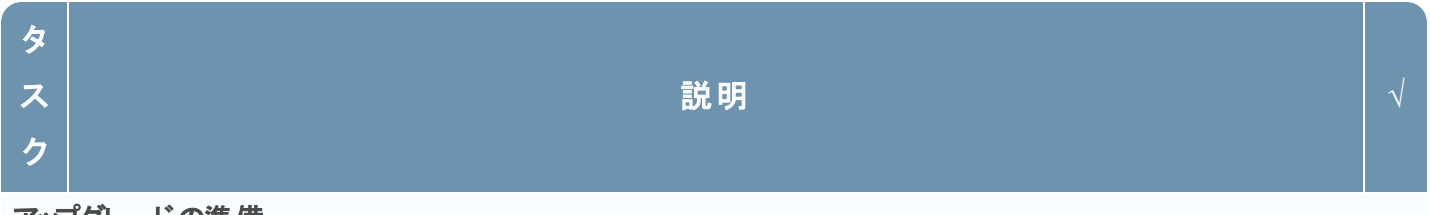

## アップグレードの準備

- 1. RSA Linkから**RSANW-11.2-PhysUpgradeGde.pdf**をダウンロードし、内容を確認します。
- 2. 「ESA( Event Stream Analysis) のアップグレードに関する考慮事項」および「混在モードでの調査」のセク ションをよく読んでください。
- 3. 11.2でサポートされないハードウェア、導入形態、サービス、機能を確認します。
- 4. 使用する機能のアップグレード準備タスクを実行します。

注意:ポートが使用できないことが原因でアップグレードが失敗しないよう、新しいポートを構成し、テス トします。

- 5. バックアップのtarファイルを保存するためのCentOS 6外部ホストを作成します。
- 6. RSA Link( <https://community.rsa.com/docs/DOC-81514>) からnw-backup-v4.0.zip( またはそれより新し い) ファイルをダウンロードし、外部ホストに保存します。
- 7. 外部ホストからget-all-systems.shおよびssh-propagate.shを実行します。
- 8. 今後の参照のために、get-all-systems-masterファイルのコピーを保存します。
- 9. 外部ホストからTESTモードでnw-backup.sh を実行して、必要なディスク容量を確認します( 例:nwbackup  $-t$   $-1$   $-D$ ).
- 10. ヘルプ メニュー( nw-backup.sh -h) を表示して、nw-backup.shのバックアップ オプションを確認します。

物理ホスト アップグレード チェックリ スト バージョン11.6.6.xから11.2

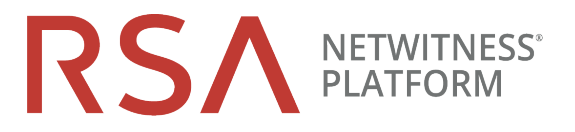

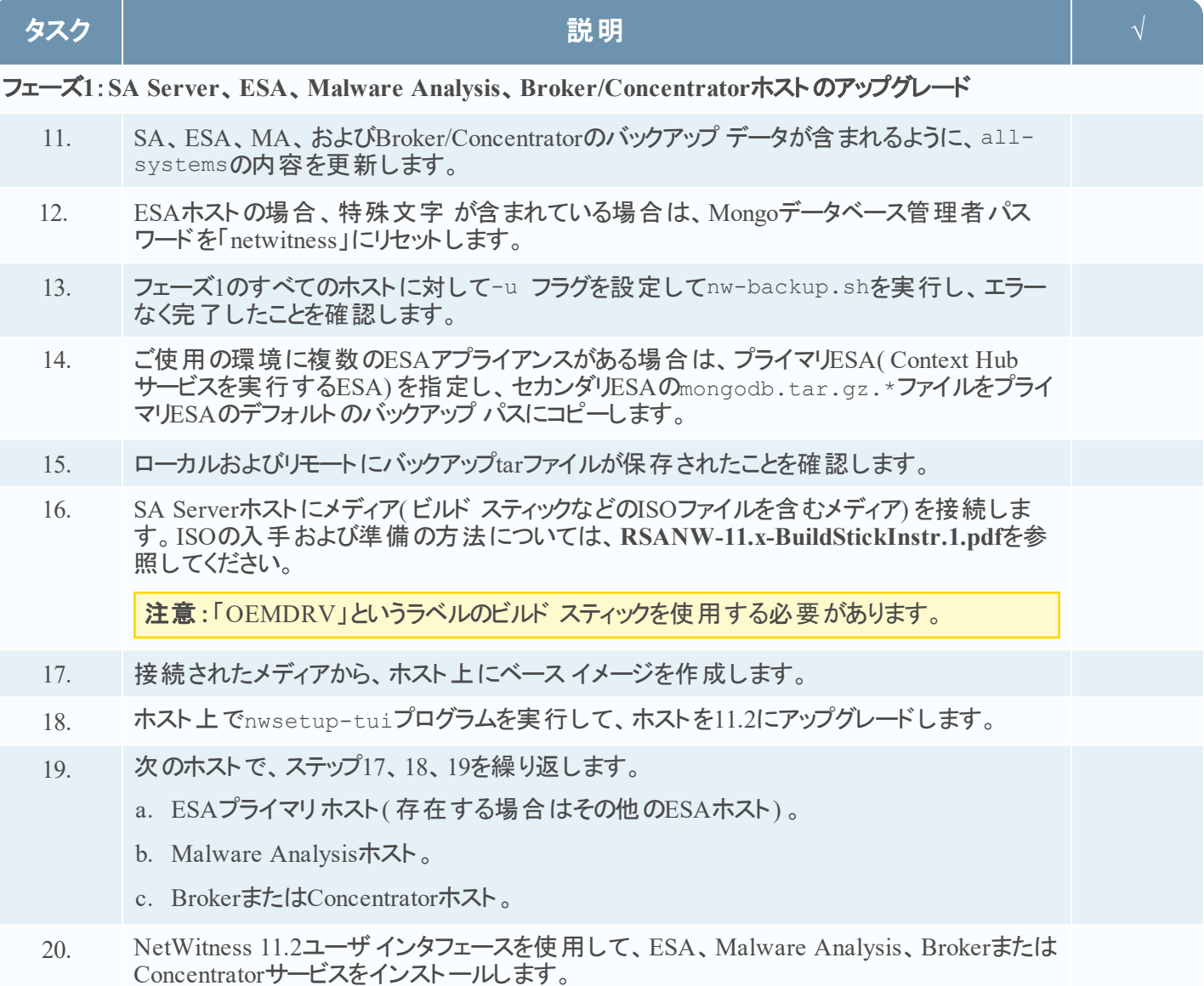

物理ホスト アップグレード チェックリ スト

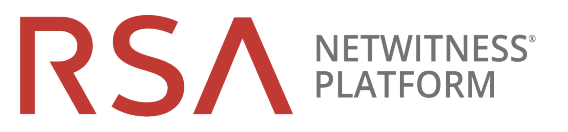

バージョン11.6.6.xから11.2

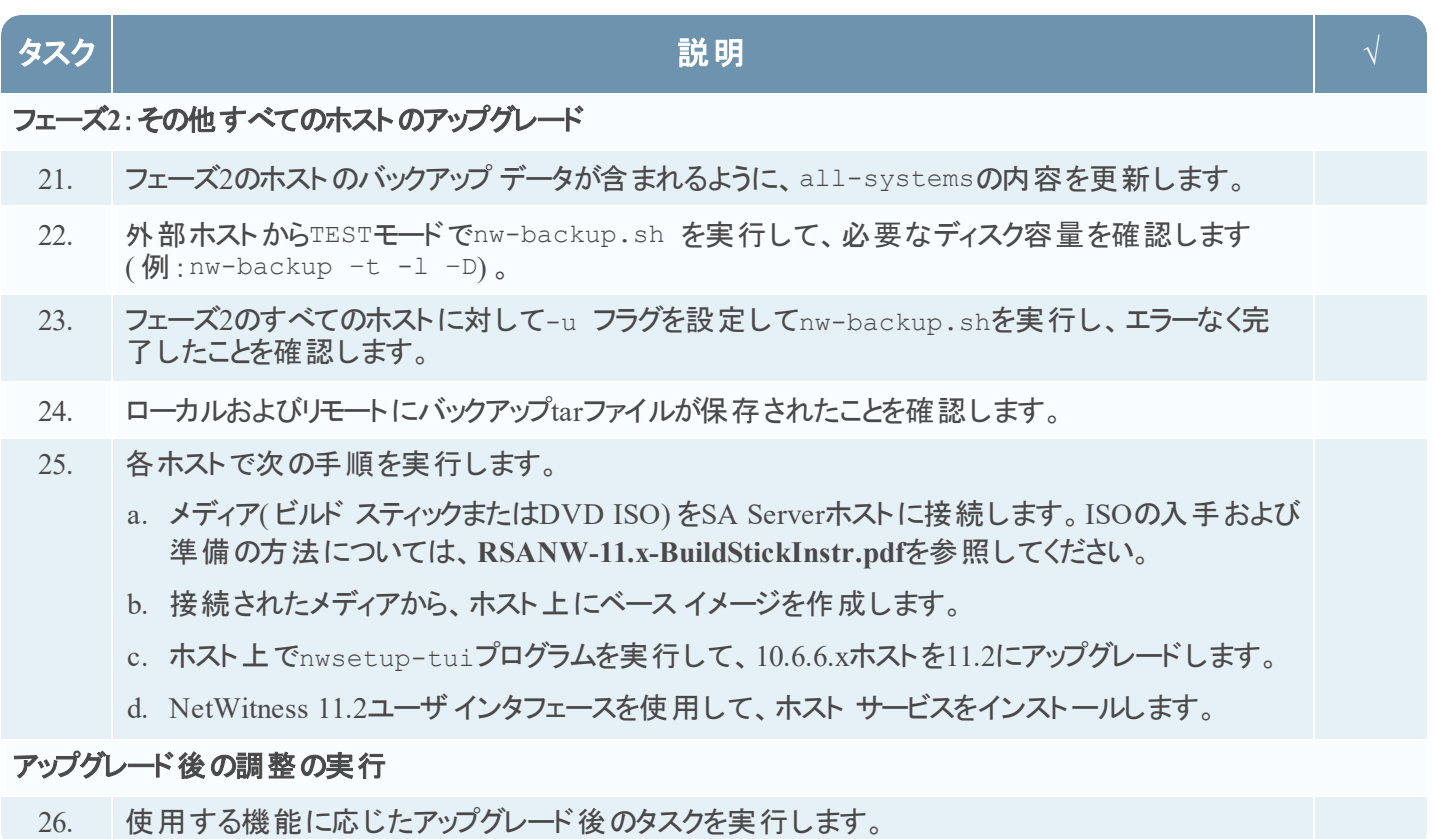

## 改訂履歴

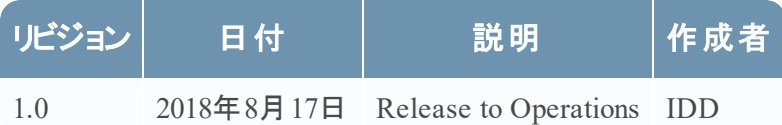